# BEDIENUNGSANLEITUNG U-DPCAD FOTOADAPTER MIT ZWEI AUSGÄNGEN

Diese Bedienungsanleitung bezieht sich auf den Fotoadapter mit zwei Ausgängen Modell U-DPCAD von Olympus. Damit Sie sich mit diesem Gerät umfassend vertraut machen können, zur Gewährleistung der Sicherheit und um eine optimale Leistung des Geräts zu erzielen, empfehlen wir, diese Bedienungsanleitung sorgfältig durchzulesen. Bewahren Sie diese Bedienungsanleitung zum Nachschlagen an einem leicht zugänglichen Ort in der Nähe des Arbeitsplatzes auf.

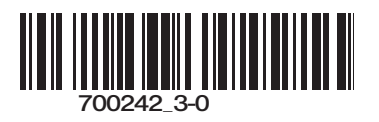

Die Installation dieses Adapters am binokularen Fototubus eines mit UIS-Optik ausgestatteten Mikroskops der Serie BX, BX2, BX3 oder IX2 (mit Ausnahme der Mikroskope der Serie IX) oder am seitlichen Ausgang eines Mikroskops der Serie IX2 ermöglicht die Montage von zwei Videokameras am selben Mikroskop. Der Adapter hat eine Vergrößerung von 1X.

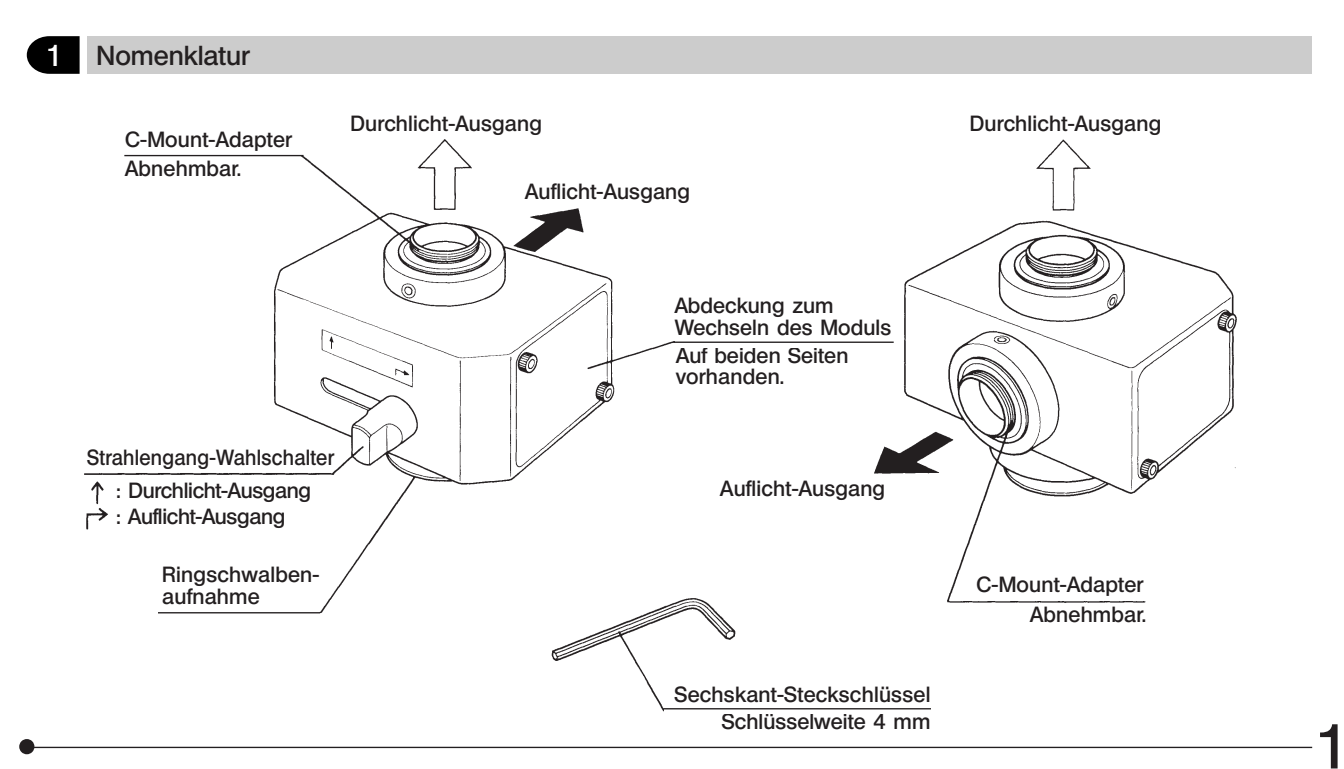

### 2 Vorbereitung

2

- 1. Eine Videokamera, die horizontal montiert wird, darf höchstens 1 kg wiegen. Das Gewicht einer vertikal montierten Videokamera darf ebenfalls 1 kg nicht übersteigen.
- 2. Das Bild am Auflicht-Ausgang ist technisch bedingt invertiert (umgekehrt).
- 3. Wenn der Adapter am seitlichen Ausgang eines IX2-Mikroskops angebracht wird, darf die am Auflicht-Ausgang montierte Videokamra nicht größer sein als 70 mm x 70 mm.
- 4. Bei Montage eines Fluoreszenzmoduls können aufgrund des dichroitischen Spiegels Störbilder auftreten. Diese Störbilder machen sich besonders bei starker Helligkeit im Hellfeld bemerkbar. Bei Hellfeld-Mikroskopie daher kein Fluoreszenzmodul verwenden.

Bei Fluoreszenz- und DIC-Mikroskopie bereitet das Fluoreszenzmodul keine Probleme.

5. Dieser Adapter entspricht nicht dem internationalen IEC-Standard für Lasersicherheit.

U-DPCAD

3 Montage

(Hinweis) Die Aufnahmebereiche geeigneter C-Mount-Videokameras sind rechts gezeigt.

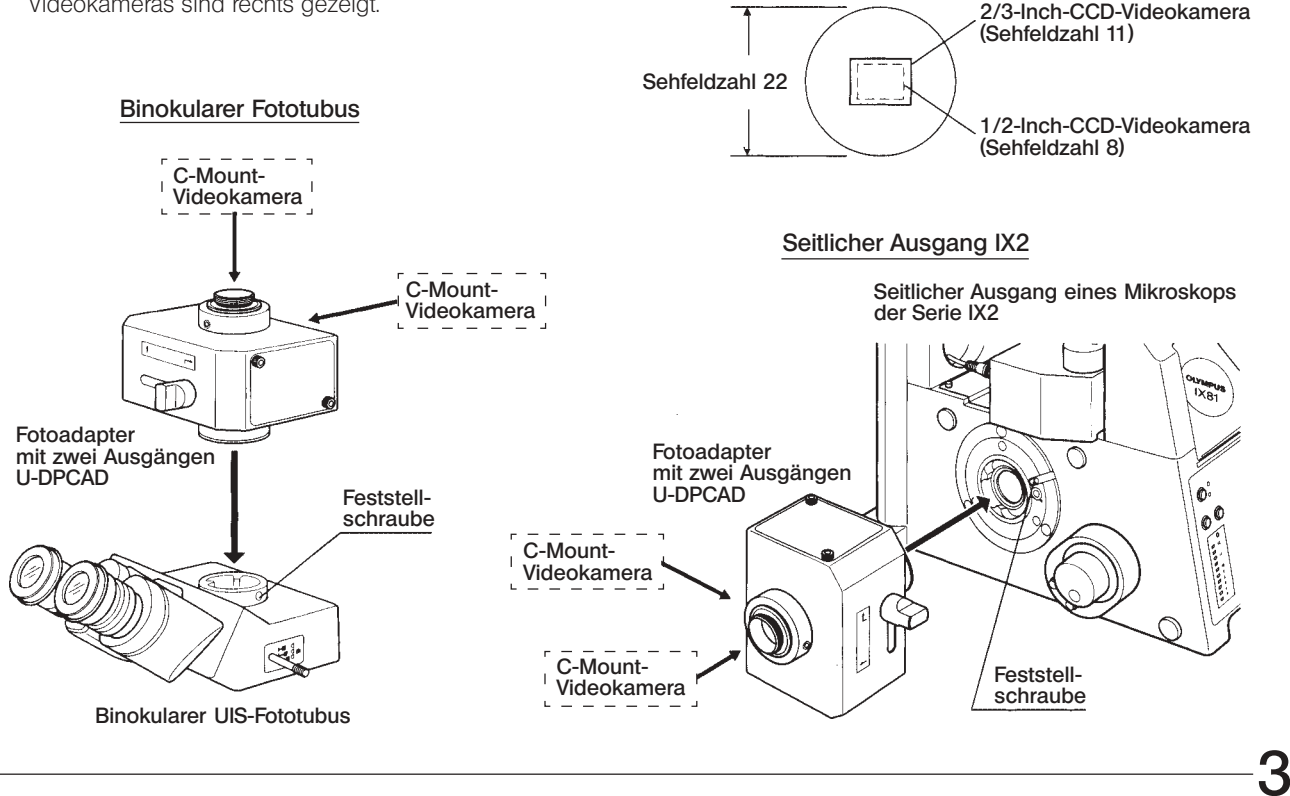

#### Montage des U-DPCAD (Vorherige Seite)

- 1. Mit dem Sechskant-Schraubendreher, der mit dem Mikroskopstativ geliefert wurde, die Feststellschraube am binokularen Fototubus oder am seitlichen Ausgang lösen.
- 2. Die Ringschwalbenaufnahme des U-DPCAD einsetzen, und die Feststellschraube vorübergehend leicht festziehen.

Den U-DPCAD in die richtige Stellung drehen, dann die Feststellschraube gut anziehen.

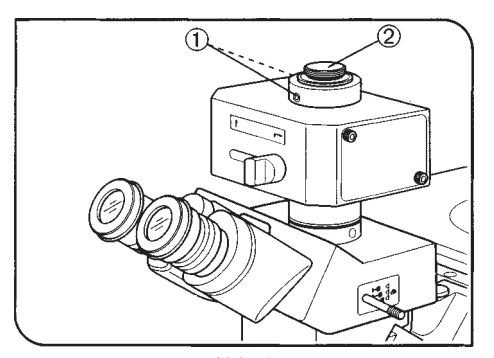

Abb. 1

4

#### Montage der C-Mount-Adapter (Abb. 1)

- 1. Mit dem Sechskant-Steckschlüssel, der mit dem U-DPCAD geliefert wurde, die beiden Feststellschrauben @ des C-Mount-Adapters für den Durchlicht-Ausgang lösen. Den C-Mount-Adapter 2 abnehmen.
- }Der C-Mount-Adapter für den Durchlicht-Ausgang ist durch eine Einkerbung an der Unterseite gekennzeichnet.
- 2. Den C-Mount-Adapter fest in die vorgesehene Videokamera einschrauben.
- 3. Den C-Mount-Adapter mit der Videokamera wieder an der ursprünglichen Stelle einsetzen, und die Feststellschrauben vorübergehend leicht festziehen. Nach der Parfokalitätseinstellung die Feststellschrauben gut anziehen.
- }Den C-Mount-Adapter für den Auflicht-Ausgang in der selben Weise montieren.

#### U-DPCAD

#### UIS-Modul

}Wenn das eingebaute Voll-Auflichtmodul durch ein Modul ersetzt wird, das nur einen dichroitischen Spiegel enthält, kann der durch Wellenlängentrennung erhaltene Lichtstrom zum Durchlicht- und zum Auflichtausgang geleitet werden.

#### Geeignete UIS-Module

- · UIS-Fluoreszenzmodule für die Serie BX/BX2 (montierbar nach Entfernen des Anregungsfilterrahmens und des Sperrfilters.)
- · UIS-Modulrahmen U-MF/U-MF2 (Nur einen handelsüblichen dichroitischen Spiegel anbringen, nicht den Anregungsfilterrahmen anbringen.)

Das Fluoreszenzmodul für die Serie BX3 kann nicht angebracht werden.

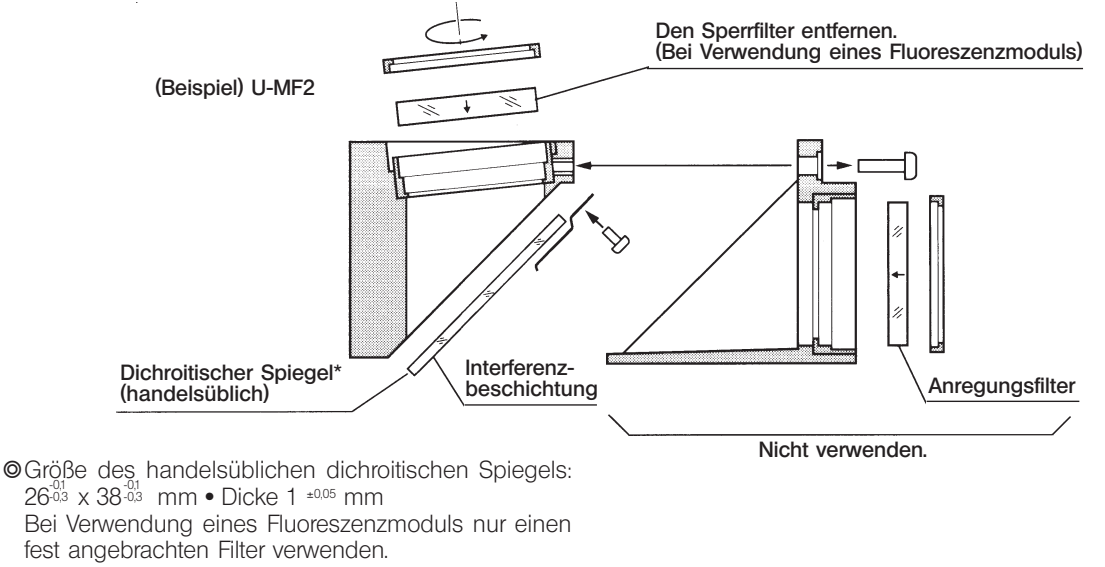

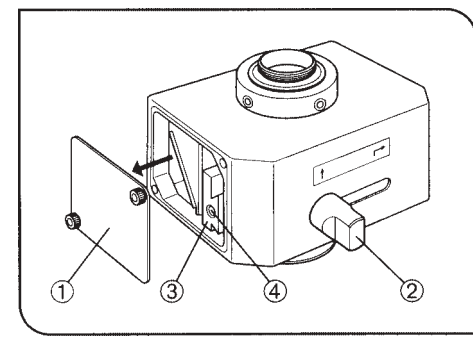

Abb. 2

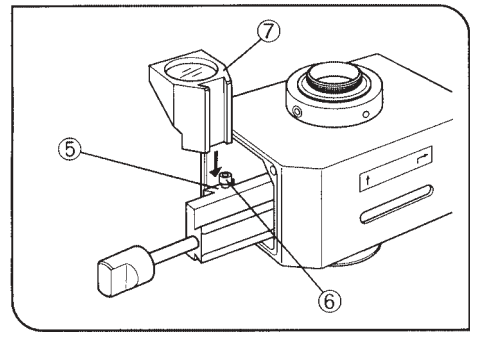

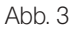

6

#### Montage des UIS-Moduls (Abb. 2 und 3)

- 1. Mit dem Sechskant-Schraubendreher, der mit dem Mikroskopstativ geliefert wurde, die Feststellschraube der Abdeckung zum Wechseln des Moduls @ an der Seite, an der das Modul angebracht werden soll, lösen.
- 2. Den Strahlengang-Wahlschalter 2 verschieben, um die Ringschwalbenaufnahme 3 freizulegen.
- 3. Den Strahlengang-Wahlschalter 2 durch Drehen gegen den Uhrzeigersinn entfernen, in das Schraubengewinde 4 an der Ringschwalbenaufnahme einschrauben, und die Ringschwalbenaufnahme herausziehen, um die Aufnahme für das Modul ® freizulegen.
- 4. Die Feststellschraube des Moduls 6 mit dem Sechskant-Schraubendreher etwas lösen. Die Ringschwalbenaufnahme am Modul @ bis zum Anschlag in die Aufnahme ® einschieben, und die Feststellschraube ® gut anziehen.
- 5. Die Ringschwalbenaufnahme 3 wieder in die Ausgangsposition zurückschieben. Den Strahlengangwahlschalter 2 entfernen.
- 6. Die Abdeckung zum Wechseln des Moduls @ und den Strahlengangwahlschalter 2 wieder an der ursprünglichen Stelle befestigen.
- }Für die Montage des UIS-Moduls an der anderen Seite des U-DPCAD entsprechend vorgehen.

### U-DPCAD

#### 3 Bedienung

#### Einstellen des Mikroskops

- 1. Die Mikroskopbeleuchtung einschalten und die einzelnen Komponenten des Mikroskops für das Mikroskopieren vorbereiten.
- 2. Den Strahlengangwahlschalter des binokularen Fototubus herausziehen, um den Strahlengang für Mikrofotografie einzustellen. Wenn der seitliche Ausgang eines Mikroskops der Serie IX2 verwendet wird, den Strahlengang auf den seitlichen Ausgang einstellen.

#### Parfokalitätseinstellung

}Durch diese Einstellung ist es möglich, das mikroskopische Bild und das Monitorbild gleichzeitig scharfzustellen. Für diesen Einstellungsvorgang empfiehlt sich die Verwendung eines Objektivs mit der höchstmöglichen Vergrößerung. 1. Durch die Okulare blicken, an denen die Dioptrien richtig eingestellt sein müssen. Das Objekt möglichst genau scharfstellen. 2. Mit dem Sechskant-Steckschlüssel die Feststellschraube @ des C-Mount-Adapters für den Durchlicht-Ausgang etwas lösen.

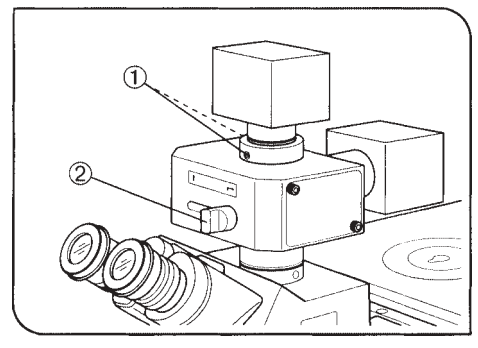

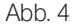

3. Videokamera und Monitor einschalten.

- 4. Durch Verschieben des Strahlengangwahlschalters 2 den Strahlengang zum Durchlicht-Ausgang einstellen.
- 5. Nun wird das mikroskopische Bild auf dem Monitor angezeigt. Die Videokamera allmählich anheben und in der Position, an der das Monitorbild scharf erscheint, durch Anziehen einer der beiden Feststellschrauben ① provisorisch befestigen.
- 6. Die Feineinstellung vornehmen und prüfen, ob eine genaue Scharfeinstellung erreicht ist. Anschließend beide Feststellschrauben @ gut anziehen.
- 7 }Für die Parfokalitätseinstellung am Auflicht-Ausgang entsprechend vorgehen.

# *NOTIZEN*

This product is manufactured by **EVIDENT CORPORATION** effective as of Apr. 1, 2022. Please contact our "Service Center" through the following website for any inquiries or issues related to this product.

## EVIDENT CORPORATION

6666 Inatomi, Tatsuno-machi, Kamiina-gun, Nagano 399-0495, Japan

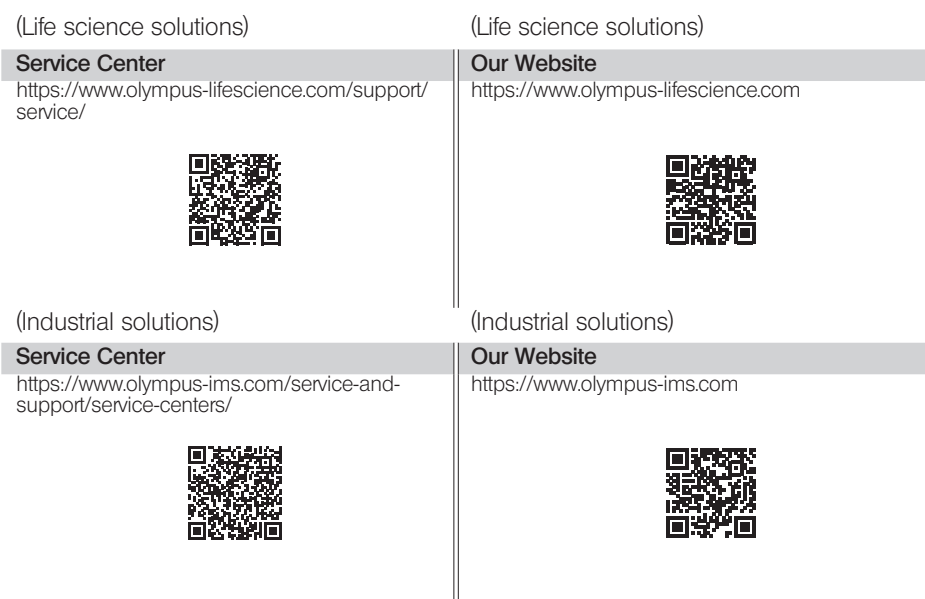